## Установка и настройка GRUB 2 (без перезагрузки)

Slackware с версии 14.1 содержит GRUB в наборе А. Если желаете установить GRUB сразу после установки системы (но до перезагрузки), ниже описан простой способ, предполагающий, что используется традиционный BIOS и разметка MBR (если планируете использовать GPT вместо MBR, смотрите Grub 2 с GPT и BIOS):

После сообщения: «Installation of Slackware Linux is complete.» меняем корневую файловую систему установщика на корень установленной системы:

# chroot /mnt

2022/03/24 03:32 (UTC)

Затем устанавливаем GRUB:

```
# grub-install /dev/sda
# grub-mkconfig -o /boot/grub/grub.cfg
```
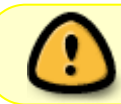

Выше предполагается использование диска /dev/sda, измените при необходимости.

Теперь перегружаемся.

```
# exit
# reboot
```
Готово!

P.S. Не забывайте после каждого обновления ядра запустить:

```
# grub-mkconfig -o /boot/grub/grub.cfg
```
## **Источники**

- Автор оригинала: ryanpcmcquen
- Ссылка на статью о GPT от ruario
- На русский язык перевёл Oleg Deordiev, частично Serg Bormant

howtos, grub, author ryanpcmcquen, translator bormant

Last update: 2016/11/14 17:41 (UTC) ru:howtos:slackware\_admin:grub\_on\_first\_install https://docs.slackware.com/ru:howtos:slackware\_admin:grub\_on\_first\_install

From: <https://docs.slackware.com/> - **SlackDocs**

Permanent link:

**[https://docs.slackware.com/ru:howtos:slackware\\_admin:grub\\_on\\_first\\_install](https://docs.slackware.com/ru:howtos:slackware_admin:grub_on_first_install)**

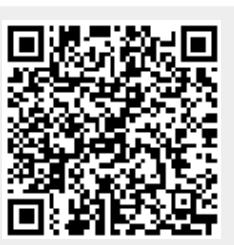

Last update: **2016/11/14 17:41 (UTC)**